## **Instrukcja płatności dla użytkowników** korzystających z kanału "iBiznes24" banku **Santander**

W kroku 3 formularza uczestnictwa w zawodach przed kliknięciem przycisku "Akceptuj i przejdź do płatności" pobierz niniejszą instrukcję. Dostępna jest ona również pod adresem: <https://ompzw.pl/instrukcje/ibiznes24.pdf>

Krok 3 - Podsumowanie płatności

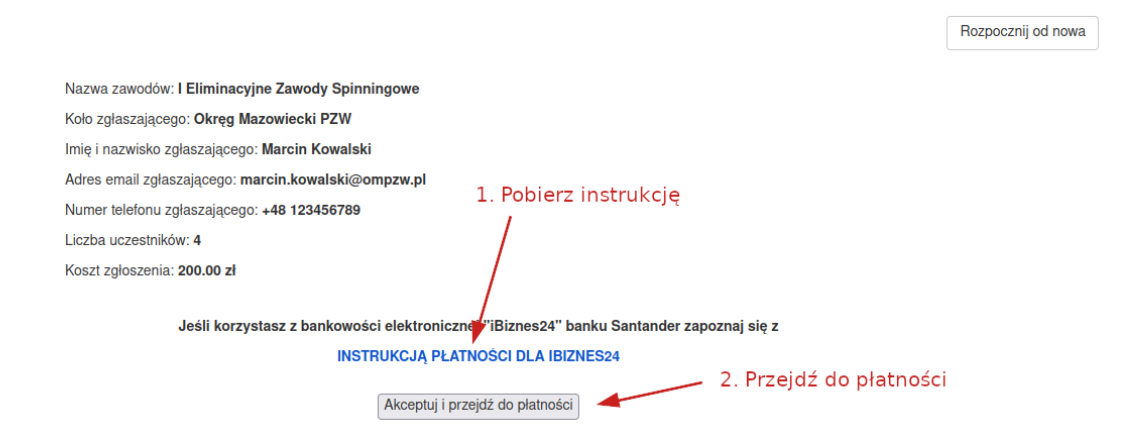

Na stronie z wyborem sposobów płatności znajdź i kliknij opcję "Przekaz przelew bankowy". Następnie wprowadź swoje poprawne dane w formularzu i zatwierdź przyciskiem "Zapłać".

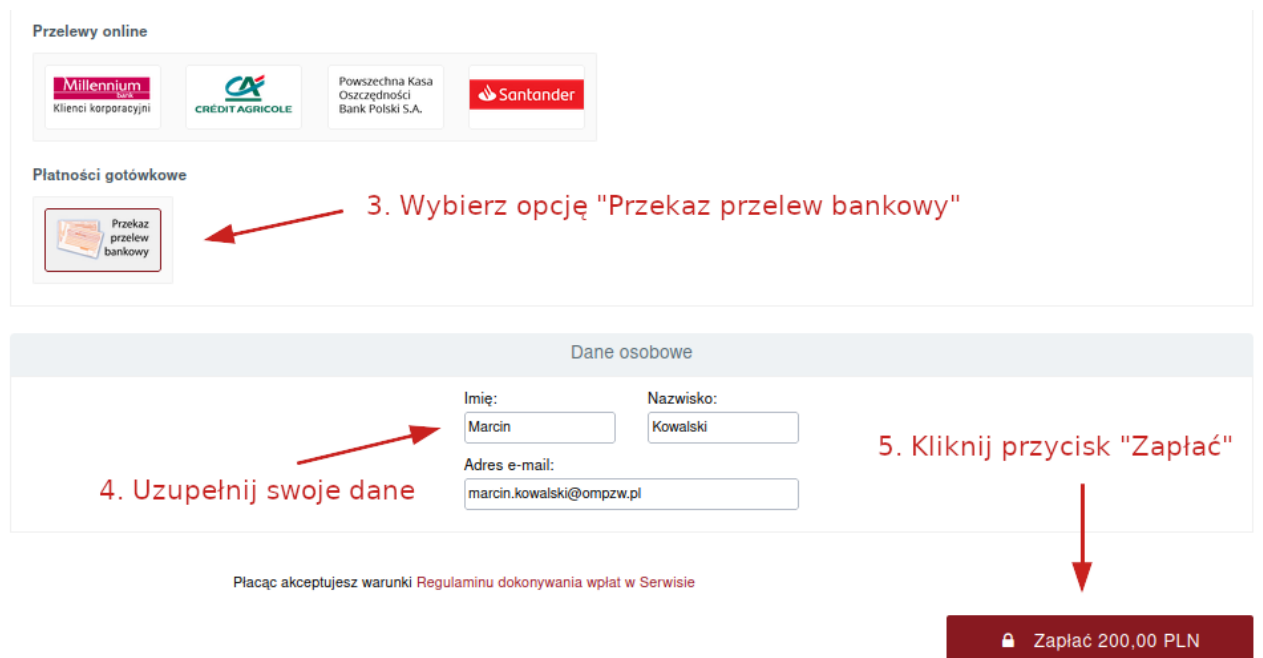

Następnie zostaniesz przekierowany do strony gdzie pobierzesz blankiet płatności. Po pobraniu blankietu kliknij przycisk "Wróć do serwisu".

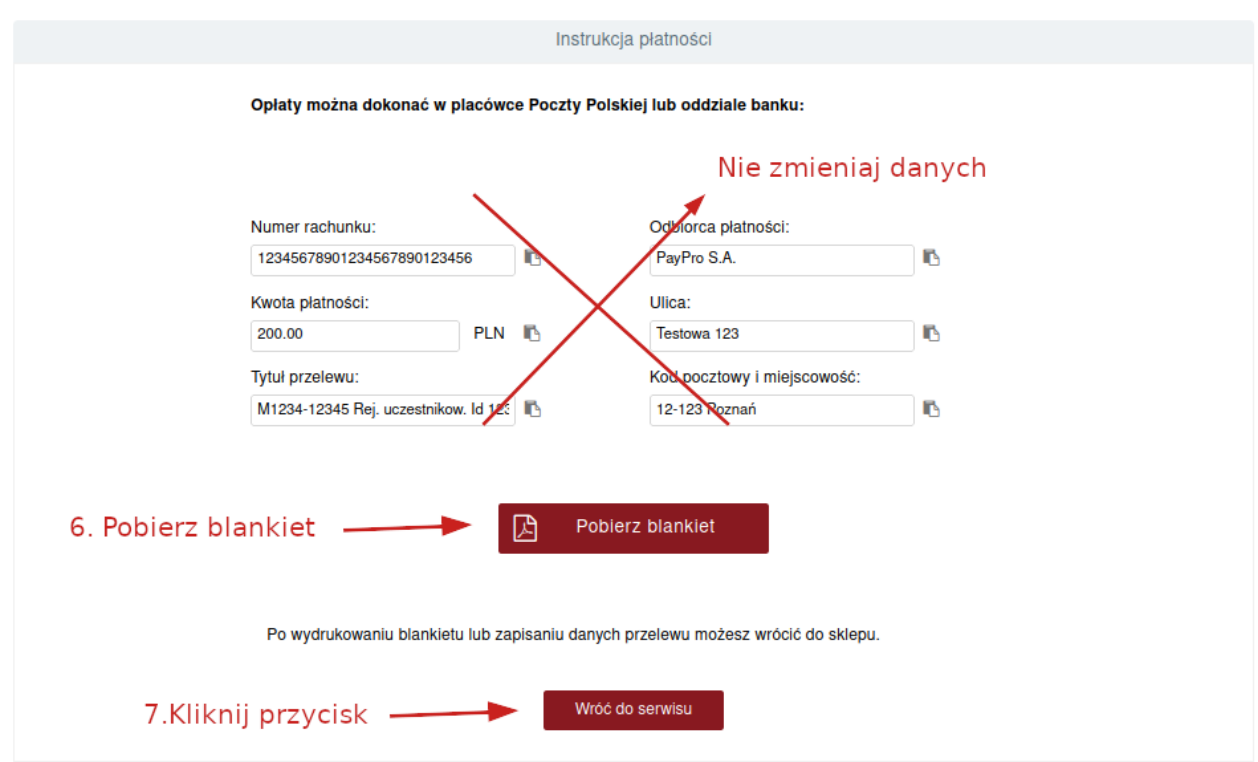

W tym momencie oczekujemy na Twoją płatność.

Możesz jej dokonać opłacając pobrany wcześniej blankiet w placówce bądź internetowo.

Krok 4 - Status zgłoszenia

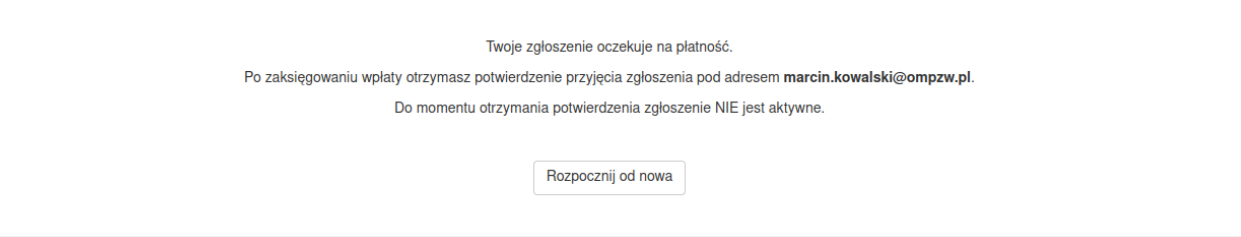

W celu dokonania płatności poprzez "iBiznes24" zaloguj się na swoje konto pod tym adresem: [https://ibiznes24.pl](https://ibiznes24.pl/)

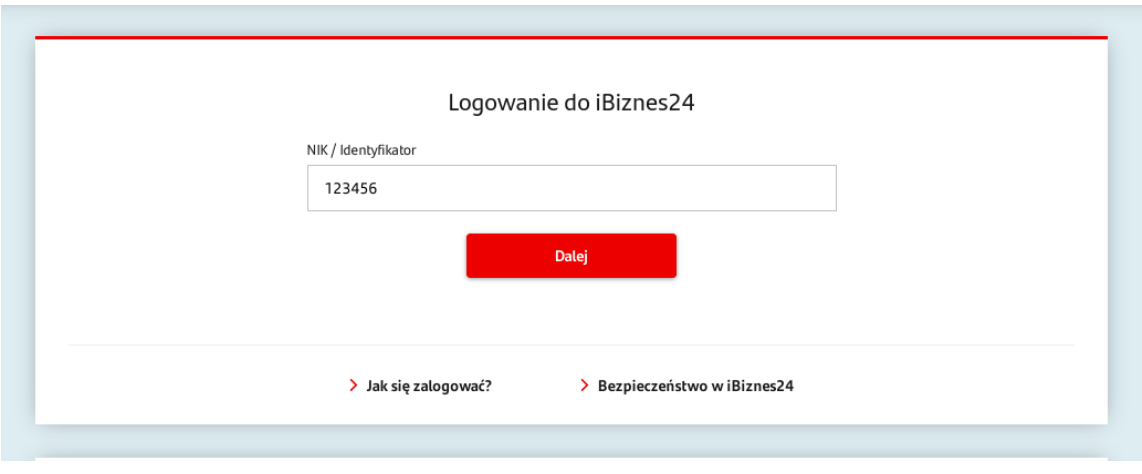

Następnie wykonaj przelew zgodnie z danymi widocznymi na blankiecie.

Poniżej przedstawiono przykładowy blankiet. Wpłata musi zostać dokonana zgodnie z danymi podanymi na blankiecie w przeciwnym razie system nie zarejestruje opłaty, a zgłoszenie będzie nieaktywne (brak zgłoszenia).

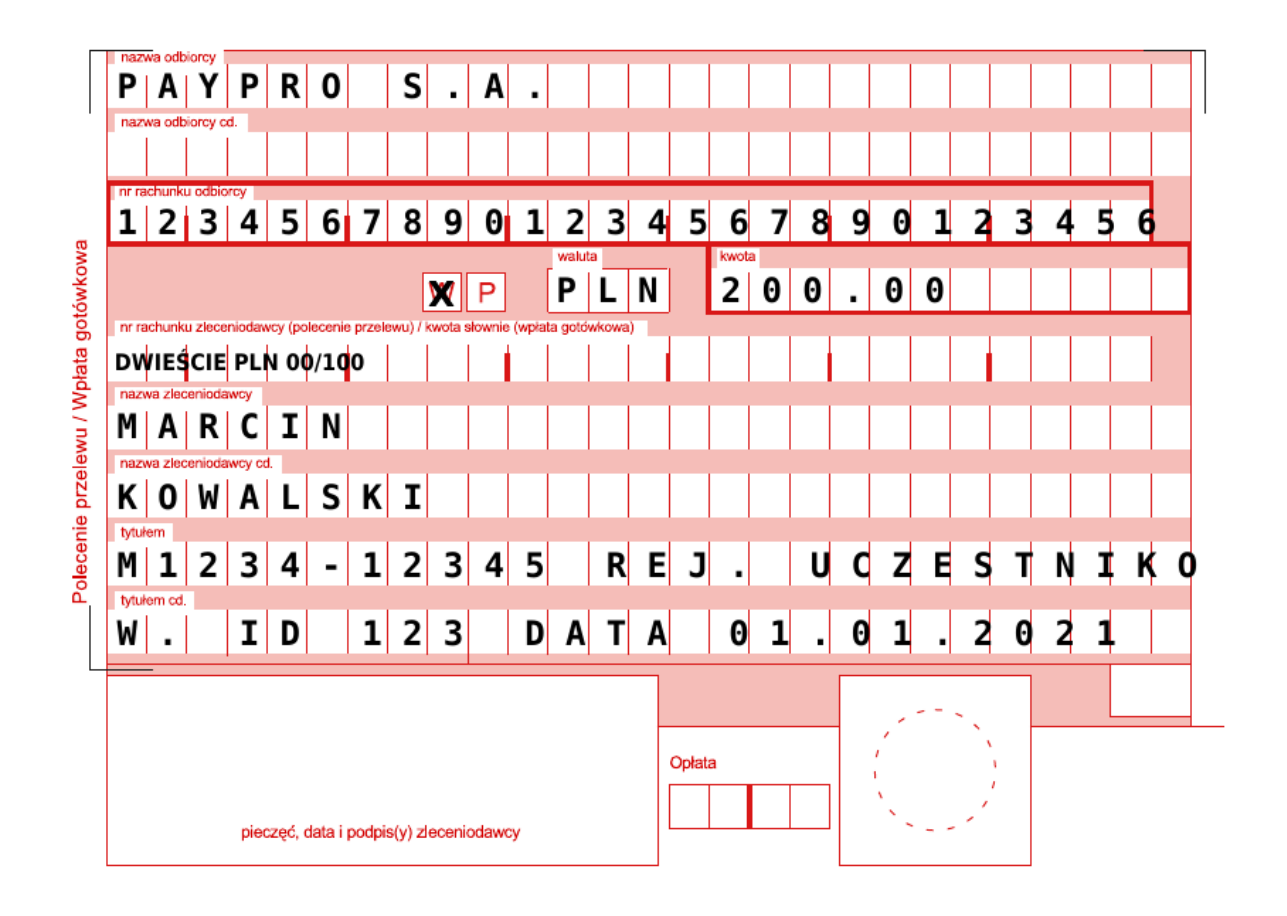